## **Crear un Disco Utilizando una Grabadora de Blu-ray Conectada**

Puede crear discos utilizando una grabadora de Blu-ray conectándola a esta unidad a través de un cable USB.

*1* Abra el monitor LCD.

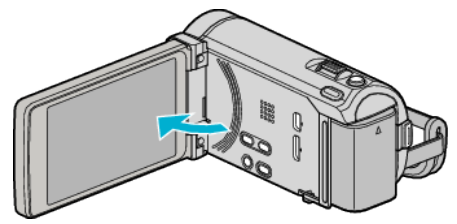

*2* Conectar a una grabadora de Blu-ray.

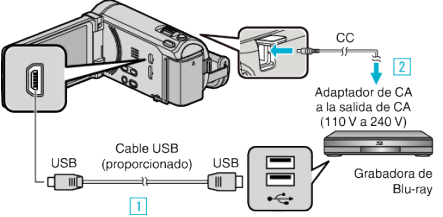

- \* El adaptador AC que se muestra en la ilustración es AC-V10E.
- A Realice la conexión utilizando el cable USB proporcionado.
- <sup>2</sup> Conecte el adaptador de CA a esta unidad.
- 0 Esta unidad se enciende automáticamente cuando se conecta el adaptador de CA.
- 0 Asegúrese de utilizar el adaptador de CA de JVC provisto.
- **3** Aparecerá la pantalla "SELECCIONAR DISPOSITIVO".
- *3* Pulse "CONECTAR A OTROS".

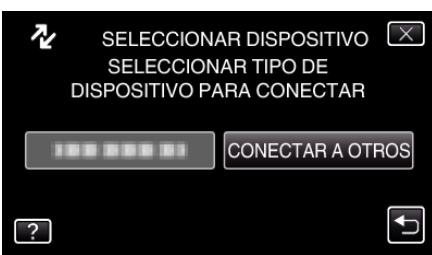

*4* Pulse el medio deseado.

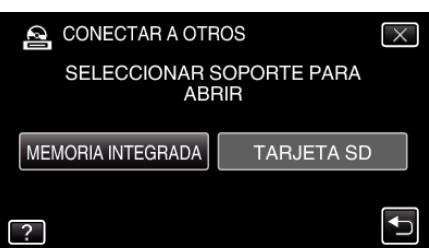

- *5* Copiar en la grabadora de Blu-ray.
	- 0 Consulte también el manual de instrucciones de la grabadora de Bluray.

**Nota :** 

0 Los discos creados sólo pueden reproducirse en dispositivos compatibles con AVCHD (por ejemplo: grabadoras Blu-ray).